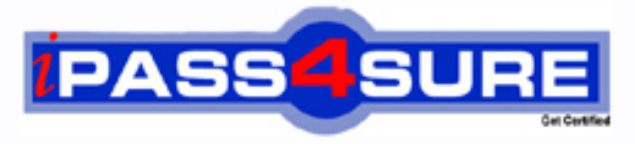

http://www.ipass4sure.com

# **70-482**

# **Microsoft**

Advanced Windows Store App Development using HTML5 and JavaScript

**The 70-482 practice exam is written and formatted by Certified Senior IT Professionals working in today's prospering companies and data centers all over the world! The 70-482 Practice Test covers all the exam topics and objectives and will prepare you for success quickly and efficiently. The 70-482 exam is very challenging, but with our 70-482 questions and answers practice exam, you can feel confident in obtaining your success on the 70-482 exam on your FIRST TRY!**

**Microsoft 70-482 Exam Features**

- **Detailed questions and answers for 70-482 exam**
- **Try a demo before buying any Microsoft exam**
- **70-482 questions and answers, updated regularly**
- **Verified 70-482 answers by Experts and bear almost 100% accuracy**
- **70-482 tested and verified before publishing**
- **70-482 exam questions with exhibits**
- **70-482 same questions as real exam with multiple choice options**

**Acquiring Microsoft certifications are becoming a huge task in the field of I.T. More over these exams like 70-482 exam are now continuously updating and accepting this challenge is itself a task. This 70-482 test is an important part of Microsoft certifications. We have the resources to prepare you for this. The 70-482 exam is essential and core part of Microsoft certifications and once you clear the exam you will be able to solve the real life problems yourself.Want to take advantage of the Real 70-482 Test and save time and money while developing your skills to pass your Microsoft 70-482 Exam? Let us help you climb that ladder of success and pass your 70-482 now!** **Section** 1: Sec One (1 to 13)

**Details:**Topic 1, Scenario 1

Application Information

You are developing two Windows Store apps by using JavaScript: a Personal Trainer app and a Client app. The apps will allow personal fitness trainers to interact with their remote clients. Business Requirements- Personal Trainer Application The Personal Trainer app must allow trainers to perform the following tasks:

- Create and store video and audio recordings of workout routines.

- View the profile and workout recordings for only one client at any time.

Business Requirements- Client Application The Client app must allow clients to perform the following tasks:

- Browse a list of the trainer's workout recordings.

- Record workouts by using the built-in webcam.

- Play, pause, restart, and stop workout recordings.

- If the capability is supported, allow the client's webcam to pan as the client moves around the room.

- Upload workout recordings for trainer review.

- Update their individual profiles to indicate workouts completed, calories burned, and current weight.

The Client app must validate that the client's subscription is valid. Technical Requirements- General The Personal Trainer and Client apps must meet the following technical requirements:

- Connect to the Internet.

- Store workout recordings in the cloud.

- Enable retrieval of workout recordings by using a custom URL.

- Encapsulate the video player in a custom control.

- Identify the maximum zoom of the user's webcam in millimeters.

- Store client profiles in XML files in the trainers' Documents folders to allow for disconnected editing.

- Synchronize the XML files with cloud storage by using a background task when the Internet is available.

- Send trainer workout videos to cloud storage by using a background task when the trainer's device is idle. Indicate the status of the upload operation each time the trainer starts the app. Suspend the background task when the Internet is not available.

- Separate business and complex logic into WinMD components. The solution debugging settings must include the WinMD components.

Technical Requirements- Hardware Requirements

The Personal Trainer and Client apps must support the following hardware requirements:

- Windows 8

- Webcam, microphone, and speakers

- Internet connection

While testing the apps, you identify the following issues:

- When you start the app for the first time, the system displays this warning message: "This app needs permission to use your camera, which you can change in the app's settings."

- When you run the loadClientProfile( )method in the clientData.js file, you receive an "AccessDenied" exception.

- The findCamera( )method in the video.js file throws an exception on some devices.

- The recordVideo( )method in the video.js file throws an exception when the device does not support tilting.

#### clientData.js

```
CD01 function loadClientProfile() {
CD02 var fop = new Windows.Storage.Pickers.FileOpenPicker();
CD03 fop.viewMode = Windows.Storage.Pickers.PickerViewMode.thumbnail;
CD<sub>04</sub>
CD05 fop.fileTypeFilter.replaceAll([".xml"]);
CD<sub>06</sub>
CD<sub>07</sub>
         (function (file) {
CD<sub>08</sub>
           if (file) \{CD<sub>09</sub>
            display(file);
CD10\mathcal{E}CD11else <sub>1</sub>CD12processError(file);
CD13\mathcal{E}CD14\});
CD15}
CD16CD17 function saveClientProfile() {
CD18 var sp = new Windows.Storage.Pickers.FileSavePicker();
CD19sp.defaultFileExtension = ".xml";
CD20 sp.suggestedFileName = "New Client";
CD21CD<sub>22</sub>
CD23 sp.pickSaveFileAsync().then(
CD24function (file) {
CD25if (file) \{CD26displaySaved(file);
CD27\mathcal{F}CD28else {CD<sub>29</sub>
            processError(file);
CD30CD31\};
CD32 }
```
#### video.js

```
VD01 function recordVideo() {
VD02 var device = new Windows.Media.Capture.MediaCapture();
VD03 var videoDev = device.videoDeviceController:
VD04 var canTilt = videoDev.tilt.capabilities.supported;
VD05
VD06
VD07
       \dddotscVD08 }
VD<sub>09</sub>
VD10 var cameraID;
VD11VD12 function findCamera() {
VD13 var deviceInfo = Windows.Devices.Enumeration.DeviceInformation;
VD14 deviceInfo.findAllAsync(Windows.Devices.Enumeration.DeviceClass.videoCapture).then
(function (devices) {
VD15\text{cameraID} = \text{devices}[0].\text{id};VD16 }, errorHandler);
VD17 }
VD18
```
#### background.js

```
BG01 function registerBackgroundTask(condition) {
BG02 var builder = new Windows.ApplicationModel.Background.BackgroundTaskBuilder();<br>BG03 builder.name = "videoLoader";
BG04 builder.taskEntryPoint = "background.js";
BG05 builder.setTrigger(
BG06 Windows.ApplicationModel.Background.SystemTrigger(
BG07
BG08 ));
BG09
BG10 ...
BG11 }
BG12
BG13 function unregisterBackgroundTask() {
BG14
BG15 var i = tasks.hasCurrent;
BG16 while (i) \{BG17
       var task = tasks.current.value;
BG18 if (task.name === "videoLoader") {
        task.unregister(true);
BG19
BG20 }
BG21
        i = tasks.moveNext();
BG22 }
BG23 }
```
#### **QUESTION:** 1

You need to complete the code to start the background task. Which code segment should you insert at line BG07?

#### A.

Windows.ApplicationModel.Background.SystemTriggerType.connectedStateChange, true

B. Windows.ApplicationModel.Background.SystemTriggerType.networkStateChange, false

C. Windows.ApplicationModel.Background.SystemTriggerType.sessionConnected, true D. Windows.ApplicationModel.Background.SystemTriggerType.internetAvailable, false

#### **Answer:** D

#### **QUESTION:** 2

You need to identify the required camera specifications. Which code segment should you insert at line VD06?

- A. var maxZoom = videoDev.zoom.capabilities.max;
- B. var cameraType = videoDev.extendedZoomProperties("cameraType");
- C. var cameraZoom = videoDev.zoom;
- D. var minZoom = mediaCaptureSettings.min.millimeters;

#### **QUESTION:** 3

You need to attach the background task. Which code segment should you insert at line BG09?

A. var task = builder.register $($  ); B. var task = Windows. ApplicationModel.Background.BackgroundTaskBuilder.insert (builder); C. var task: = Windows.ApplicationModel.Background.BackgroundTaskBuilder.insert (builder, this); D. var task = builder.setTrigger( $\cdot$ );

#### **Answer:** A

#### **QUESTION:** 4

You need to set the default storage location for the client profiles. Which code segment should you insert at line CD04?

A. fop.defaultFolder = Windows.Storage.Pickers.PickerLocationId.documentsLibrary; B. fop.defaultFolder = environment.getFolderPath (environment.specialFolder.applicationData); C. fop.suggestedStartLocation = "%AppData%"; D. forms of the suggested StartLocation = Windows.Storage.Pickers.PickerLocationId.documentsLibrary;

#### **Answer:** A

#### **QUESTION:** 5

You need to prevent the exception that is being thrown by the findCamera( ) method. What should you do?

A. Check the devices collection for multiple devices.

B. Place a try block immediately after line VD12 and a catch block immediately before line VD17. In the catch block, display the message property of the exception object to the user.

C. In line VD10, set the cameraID variable to null.

D. Check the devices collection for null before setting the cameraID variable.

#### **QUESTION:** 6

You need to debug the error that is displayed in the warning message. What should you do?

A. In the package.appxmanifest file, set the Webcam property in the Capabilities list.

B. Insert the following code segment at line VD18:

var dialog = new Windows.Media.Capture.CameraCaptureUI( );

dialog.photoSettings.enableCamera( );

C. In the package.appxmanifest file, add Camera Settings to the available declarations.

D. Insert the following code segment at line VD18:

var dialog = new Windows.Media.Capture.CameraCaptureUT( ); dialog.videoSet tings.enableCamera( );

## **Answer:** A

## **QUESTION:** 7

You need to ensure that client profiles can be saved in the required file format. Which code segment should you insert at line CD21?

- A. fop.suggestedSaveFile = "\*.txt";
- B. sp.fileTypeChoices.insert("Client Files", [".txt"]);
- C. sp.fileTypeChoices = new.fileTypeItem("Client Files", [".xml"]);
- D. sp.fileTypeChoices.insert("Client Files", ".xml"]);

#### **Answer:** D

## **QUESTION:** 8

You need to validate whether the additional video recording functionality for the Client app is supported. Which code segment should you insert at line VD05?

- A. var canPan = mediaCaptureSettings.pan.capabilities.supported;
- B. var canPan = videoDev.pan.capabilities.supported;
- C. var canTilt = videoDev.getDeviceProperty("tilt");
- D. var canTilt = videoEev.getDeviceProperty("tilt supported");

#### **Answer:** B

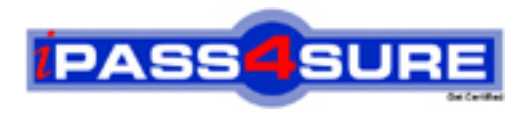

# **Pass4sure Certification Exam Features;**

- Pass4 sure offers over 2500 Certification exams for professionals.
- More than **98,800** Satisfied Customers Worldwide.
- Average **99.8%** Success Rate.
- Over **120** Global Certification Vendors Covered.
- Services of Professional & Certified Experts available via support.
- Free 90 days updates to match real exam scenarios.
- Instant Download Access! No Setup required.
- Price as low as \$19, which is 80% more cost effective than others.
- Verified answers researched by industry experts.
- Study Material **updated** on regular basis.
- Questions / Answers are downloadable in **PDF** format.
- Mobile Device Supported (Android, iPhone, iPod, iPad)
- No authorization code required to open exam.
- **Portable** anywhere.
- *Guaranteed Success*.
- **Fast**, helpful support 24x7.

View list of All certification exams offered; http://www.ipass4sure[.com/allexams.as](http://www.ipass4sure.com/allexams.asp)p

View list of All Study Guides (SG); http://www.ipass4sure[.com/study-guides.asp](http://www.ipass4sure.com/study-guides.asp)

View list of All Audio Exams (AE); http://www.ipass4sure[.com/audio-exams.asp](http://www.ipass4sure.com/audio-exams.asp)

Download Any Certication Exam DEMO. http://www.ipass4sure[.com/samples.asp](http://www.ipass4sure.com/samples.asp)

To purchase Full version of exam click below; [http://www.](http://www.ipass4sure.com/allexams.asp)ipass4sure.com/allexams.asp

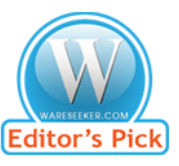

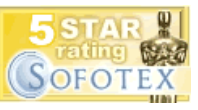

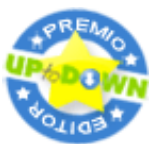

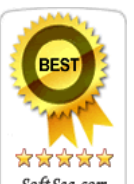

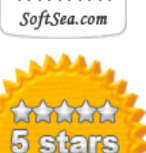

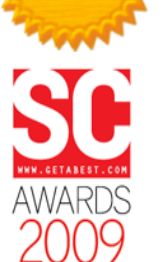

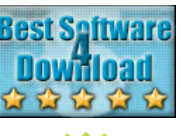

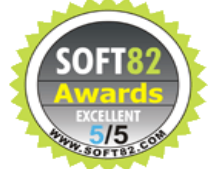

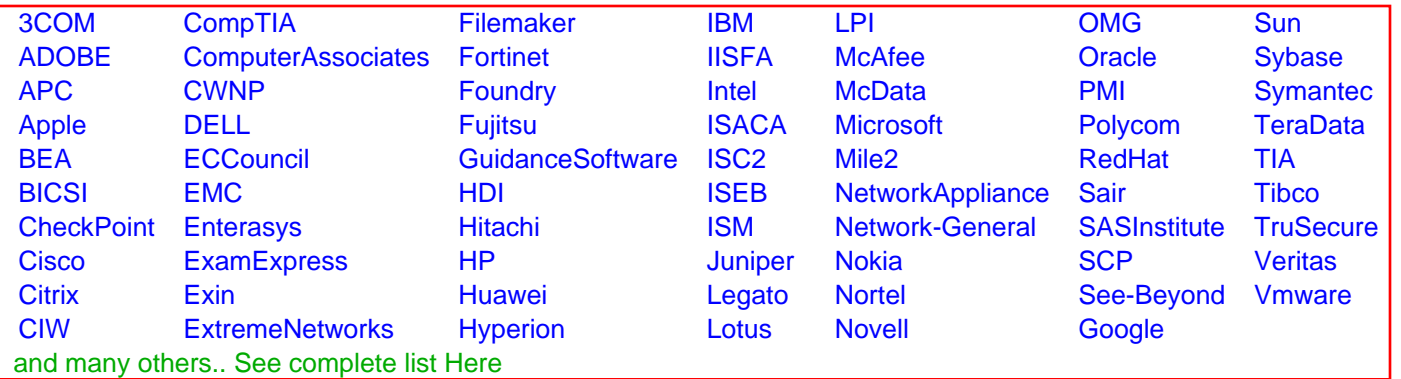

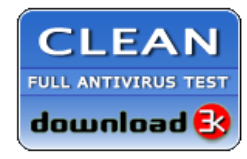

**Editor's Review EXCELLENT** 含含含含 SOFTPEDIA<sup>®</sup>

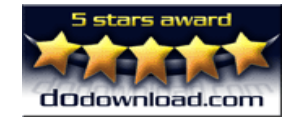

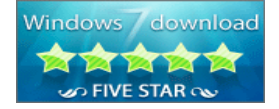

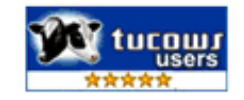